## **ЗАКАЗ ЛИТЕРАТУРЫ**

Заказ литературы предоставляется авторизованному пользователю. Для этого необходимо войти в электронную библиотеку университета (<https://lib.rzgmu.ru/marcweb4/> ) под своим логином и паролем, осуществить поиск литературы удобным способом:

Либо по словарям,

Либо через простой или расширенный поиски

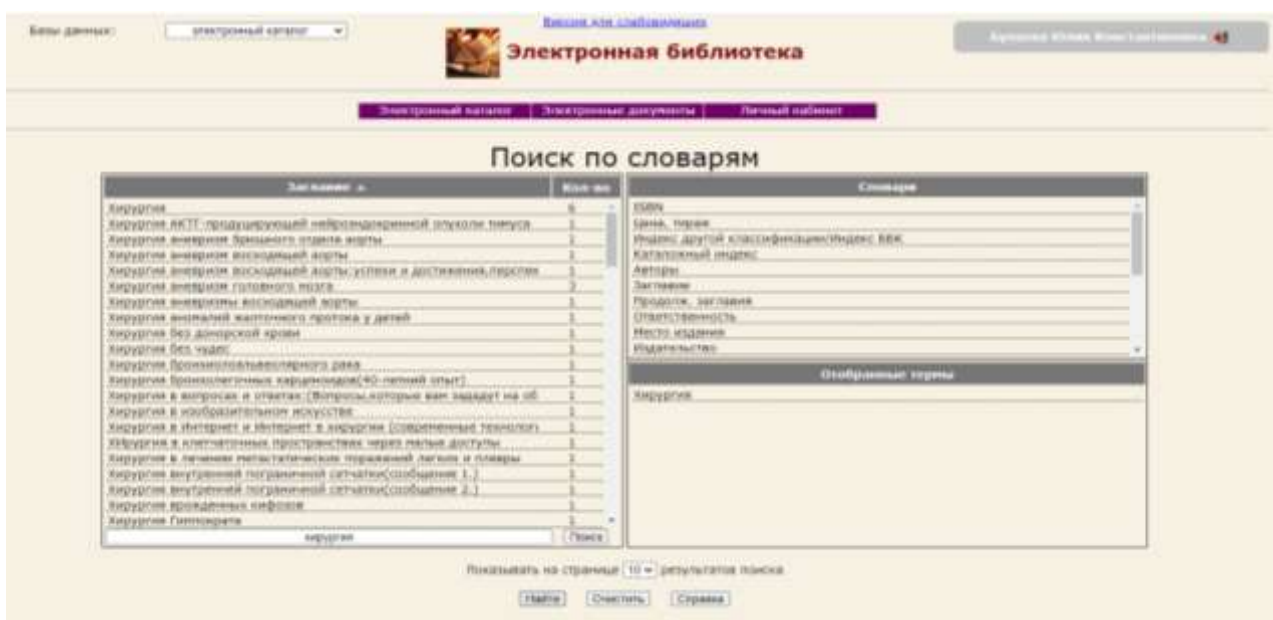

## Отобрать литературу для заказа:

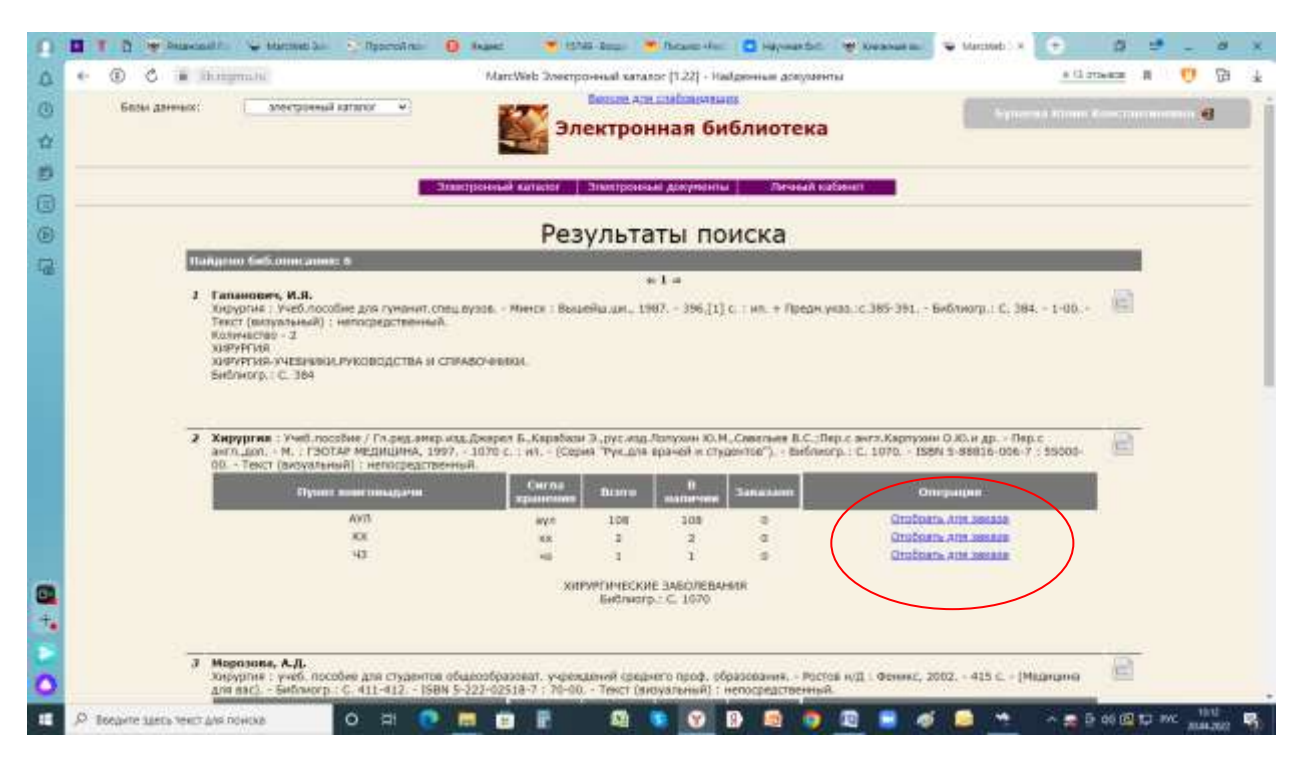

Далее в личном кабинете входим в раздел **СПИСОК ОТОБРАННЫХ КНИГ и подтверждаем заказ нажатием кнопки ЗАКАЗАТЬ**

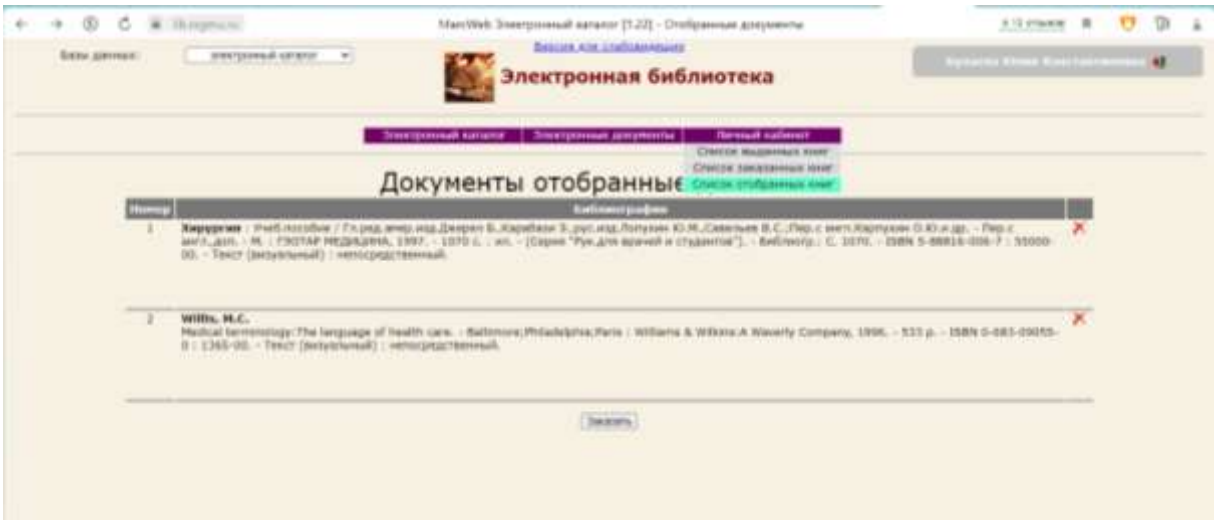